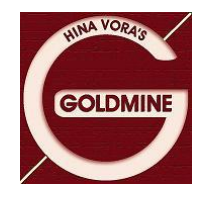

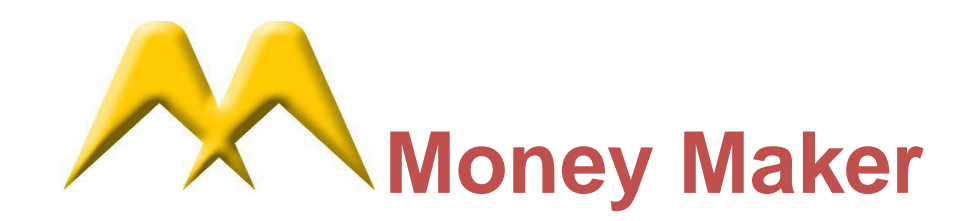

*Features added in the Money Maker release dated: 26/11/2012*

- *New Functionalities Add:*
	- o *SPAN:*
		- *A new tool for on-line checking and managing SPAN Margin for NseFO is introduced.*
		- *Click Tools-Span-Manage Files. Click on download which will automatically download latest SPAN file. If Span file is stored in your computer than use 'Load'.*
		- *Choose the client code and click on load positions. This will display SPAN Margin applicable on all positions and also individually. Now if Margining for any additional position is needed than click on Add Scrip and select Scrip from dropdown menu enter quantity (with –prefix for sale position)and click OK. This will show total Margin applicable on all positions.*
	- o *Spread orders: Fo users can places spread orders. Need to list spread scrip from Scrip Selector. Select instrument type as "FUTSPD" and all spread contracts will be available for listing. After listing select F1 for Buy spread and F2 for Sell Spread order.*
- *Fonts of Order Entry can now be changed for size as well as for types(Right click on the order entry form and select "Fonts")*

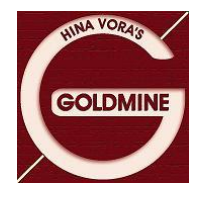

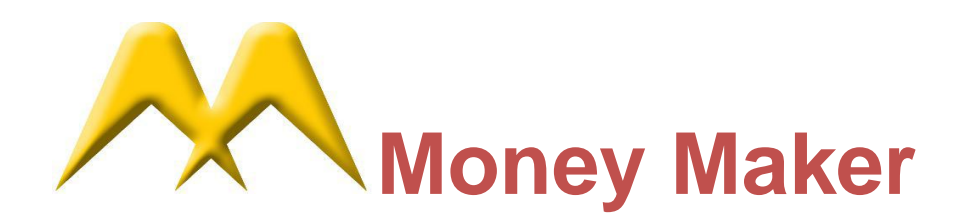

- *Order entry preference like Default client, Value alert etc can now be set by right clicking the order entry form instead of its original location "Tools-> Preferences.*
- *Facility to modify multiple orders of the same scrip for rate only introduced. Select all orders that you want to modify and the right click and select modify, a screen will ask for the new rate specify the new rate and select submit.*
- *Security Information window (Shift +F7) changed completely for better readability.*
- *Customized Shortcuts: You can now give any short cut which you prefer to any menu. Go to Tools –Customize.*
- *Logon process made faster.*
- *Graph:*
	- o *Now you can select bar timings by right clicking on the graph-Bar Durations (for Intraday) and for historical please select "D" for Daily, "W" for Weekly and "M" for Monthly.*

*Have Trading with Fun…*